### **Инструкция по установке программного обеспечения "Программный комплекс iLean PRO"**

ООО "СП

СТАРТ" 2021

### **Содержание**

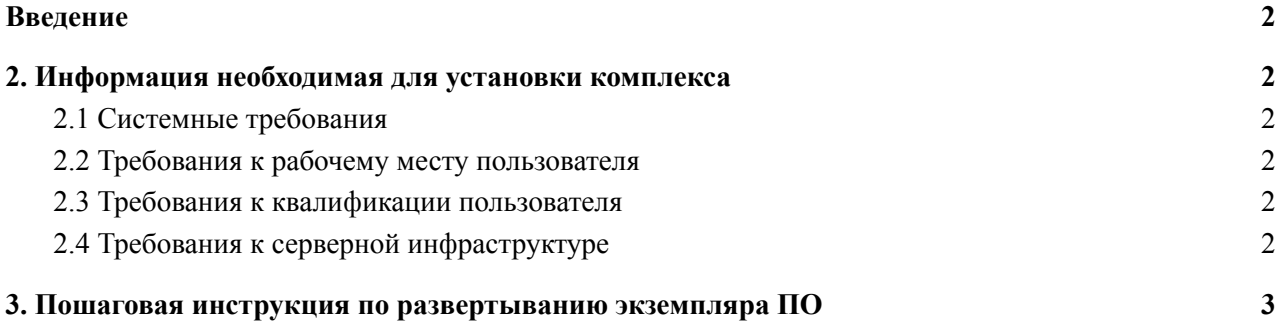

### <span id="page-2-0"></span>**Введение**

Данный документ содержит информацию по установке программного обеспечения "Программный комплекс iLean PRO" (далее Комплекс), разработанным ООО " СП СТАРТ" (далее Разработчик).

## <span id="page-2-1"></span>**2. Информация необходимая для установки комплекса**

#### <span id="page-2-2"></span>**2.1 Системные требования**

Для разворачивания Комплекса предъявляются три основных блока требований:

- требования к рабочим местам пользователей Комплекса;
- требования к квалификации пользователей Комплекса;
- требования к серверной инфраструктуре, в которой будет разворачиваться Комплекс.

#### <span id="page-2-3"></span>**2.2 Требования к рабочему месту пользователя**

Рабочее место должно отвечать следующим требованиям:

- Операционная система:
	- Windows

#### <span id="page-2-4"></span>**2.3 Требования к квалификации пользователя**

Комплекс не обладает специфичными требованиями к квалификации пользователя.

#### <span id="page-2-5"></span>**2.4 Требования к серверной инфраструктуре**

Для разворачивания комплекса в рабочем режиме необходимо подготовить сервер, который должен отвечать следующим характеристикам:

- ∙ Количество ядер процессора: от 4;
- ∙ Объем оперативной памяти: от 8 Гб;

∙ Объем дисковых накопителей: от 500 ГБ (HDD), от 60 ГБ (SSD с повышенным ресурсом

работы, для серверов);

- ∙ Операционная система: Ubuntu 16.04 или другие LTS версии;
- ∙ ПО: PHP 7.2, MySQL 5.6, NGINX.

# <span id="page-3-0"></span>3. Пошаговая инструкция по развертыванию экземпляра ПО

Для установки экземпляра ПО необходимо последовательно выполнить следующие лействия:

- скачать архив и установить на хостинг  $\bullet$
- создать на хостинге новую базу данных (БД) MySQL Community Server и пользователя для подключения к ней.
- В интерфейсе управления БД (например, phpMyAdmin), импортировать дамп базы данных  $\bullet$ db dump.sql, выбрав кодировку utf-8, формат SQL, режим совместимости NONE. Также установить галочку «Включить проверку внешних ключей»
- Распаковать архив с файлами проекта на хостинг  $\bullet$
- В файле /bus/settings.php заменить данные HOST (хост, где находится созданная БД), USER  $\bullet$ (имя пользователя БД), PASSWORD (пароль пользователя БД), DB (имя созданной БД) на свои
- В панели хостинга создать связь Домен-Каталог, где указать корневой каталог, где находятся файлы проекта (папка bus)
- Проверить работоспособность домена, указав путь к файлу domain.ru/bus/web/login.php, где  $\bullet$ domain.ru - тестовый домен хостинга